## **СРСП-5**

## **ТЕМА: СОЗДАНИЕ ПРОГРАММЫ, ИСПОЛЬЗУЯ ОПЕРАТОР УСЛОВНОГО ПЕРЕХОДА**

Оператор условного перехода используется в приложении, показанном на рис.1. В этой программе в текстовое окошко Text вносится число от 0 до 24, а в графическом окошке высвечивается фотография утреннего неба, если вводится число из интервала [5 ... 8], дневного неба, если вводится число из интервала [8 ...18], вечернего или ночного неба, если вводится число из интервалов соответственно. [18 ... 21] и [21 ... 5]

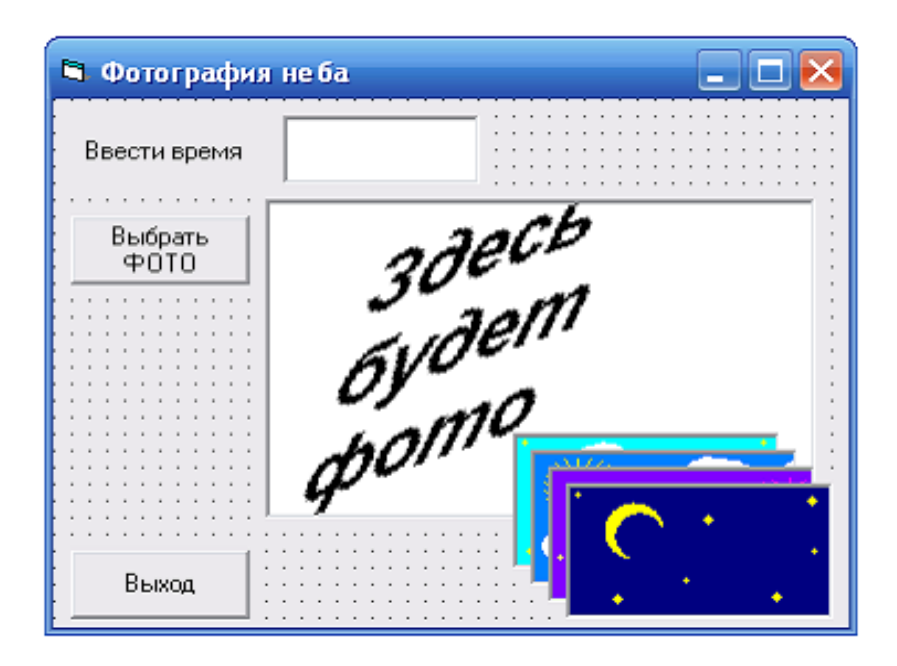

**Рис. 1**

В проекте использованы объекты: Label, Text, CommandBаtton, PictureBox, Image.

## *Код проекта:*

*Private Sub Command1\_Click() 'Выбрать ФОТО If ((Val(Text1 .Text) > 5) And (Val(Text1 .Text)<=8)) Then Imagel .Picture =Picture1 (0).Picture If ((Val(Text1 Text) > 8) And (Val(Text1 .Text) <= 18)) Then Image 1.Picture = Picture1(1).Picture If ((Val(Text1 Text) > 18) And (Val(Text1 .Text) <= 21))* 

*Then Imagel .Picture=Picture1 (2).Picture If (((Val(Text1 Text) > 21) And (Val(Text1 Text) <= 24)) Or* ((Val(Text1 Text) > 0) And (Val(Text1 Text) <= 5)))  $\perp$ *Then Imagel .Picture = Picturel (3).Picture End Sub Private Sub Command2\_Click() 'Выход End End Sub*